## **Your Site Settings**

**Create@USQ User Guide** Last Updated: March 2023

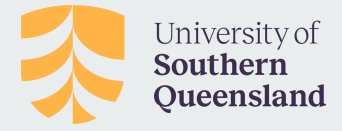

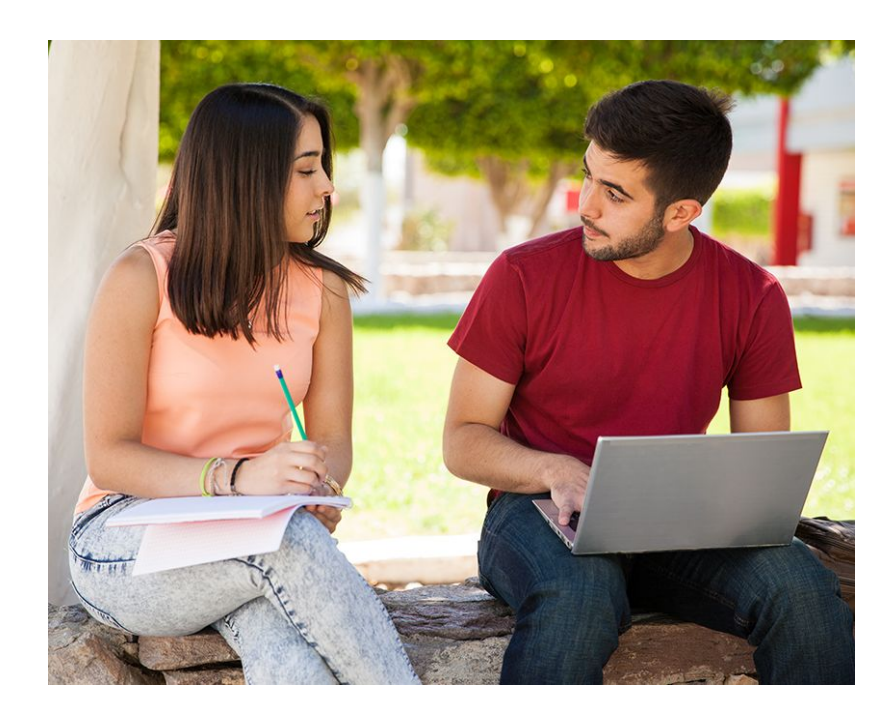

## **Site Settings**

The Settings Section inside your blog dashboard is where you configure how your blog works.

To access settings click on the 'Settings' Tab in the left-hand menu:

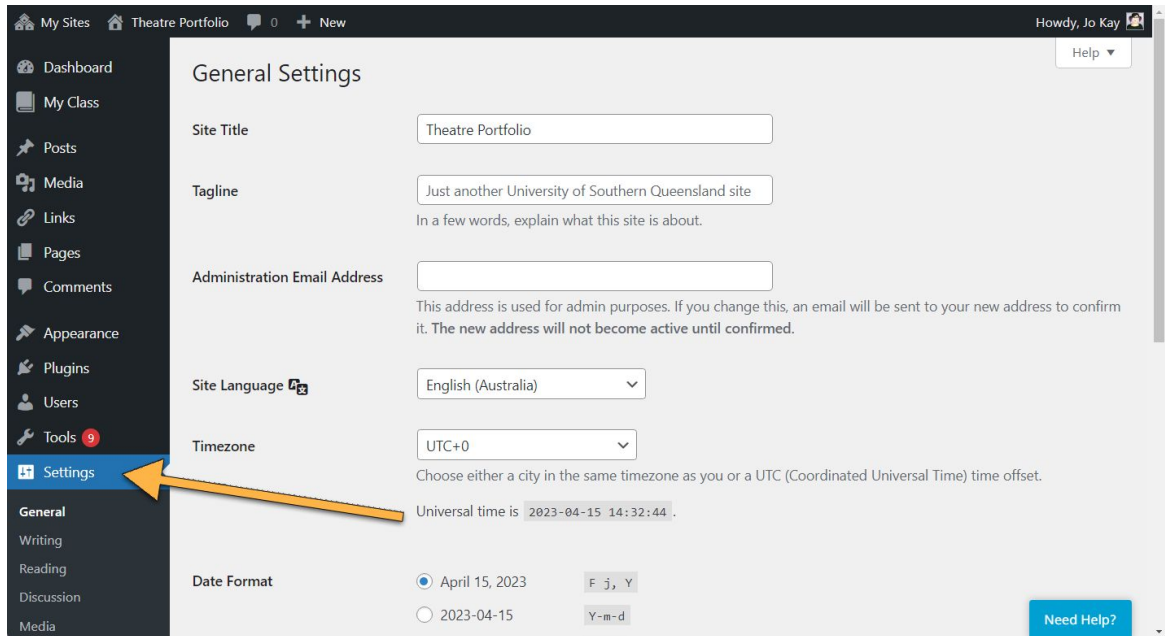

## **Below is a short description of each section of your site settings:**

- **General** Where you configure the broad settings of your site including your site title and tagline, site admin email address, how you want date and time displayed and your timezone.
- **Writing**  Controls your writing experience.
- **Reading** Controls how your site displays to visitors, your RSS feed options and your site privacy options. This is where you control who can view your site using site visibility options.
- **Discussion** Determines how comments are handled on your posts and pages.
- **Media** Controls how your media is displayed.
- **Blog Avatar** The blog avatar settings is used to upload an avatar that you can display in your sidebar using the blog avatar widget.